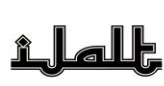

**International Journal of Arabic Language Teaching** P-ISSN: 2684-690X E-ISSN: 2686-214X

https://e-journal.metrouniv.ac.id/index.php/IJALT

# **I'dâd Wasîlah Ta'lîm al-Mufradât 'alâ Asâs Android bi Istikhdâm Mauqi' Kodular**

**Dewi Chamidah1\*, Ahyar Fauzan2, Bakri Muhammad Bakheet<sup>3</sup>**

<sup>1</sup>UIN Maulana Malik Ibrahim, Indonesia <sup>2</sup>STIBA Arraayah Sukabumi, Indonesia <sup>3</sup>UIN Maulana Malik Ibrahim, Indonesia

#### $\overline{\phantom{a}}$ **Article History:**

Received : 09 March 2023 Revised : 18 September 2023 Accepted : 02 October 2023 Published : 02 October 2023

#### $\overline{\phantom{a}}$ **Keywords:**

*Android apps; education environment; kodular.*  $\overline{\phantom{a}}$  , where  $\overline{\phantom{a}}$  , where  $\overline{\phantom{a}}$  , where  $\overline{\phantom{a}}$ 

**\*Correspondence Address:** [ahyarfauzan@arraayah.ac.id](mailto:xxxxxxxxxx@xxxxx.xxx)

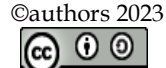

This work is licensed under a [Creative Commons Attribution-](http://creativecommons.org/licenses/by-sa/4.0/)[ShareAlike 4.0 International License.](http://creativecommons.org/licenses/by-sa/4.0/)

DOI: 10.32332/ijalt.v5i02.6664

*Abstract* **:** Android apps are one of the best language learning tools in this technological age. There are many successful researches in developing the process of teaching the Arabic language through these applications. This paper aims to describe how to set up an Android-based vocabulary learning tool using Kodular website, and measure its suitability for vocabulary learning. The researcher uses the Design Research approach with three steps: analyzing practical problems, developing solutions, and testing and improvements. Through the tests, we find that the level of applicability of the alpha test is 96.3%, and the level of applicability of the expert test is 86%. So we can say that this application is "very decent" to be used in a real education environment.

### **املقدمة**

كثر استخدام تطبيقات أندرويد كسويلة التعليم في هذا العصر، وهذا يعتبر فرصةً ذهبيةً يجب أن يستفيد منها املعلمون من أجل حتسني جودة التعليم. ذكرت صفحة اإلحصائيات Statista أنه حىت الربع الثاين من عام ٢٠٢٢، بلغ مجموع عدد التطبيقات المتاحة في متجر جوجل بلاي (Google Play) قرابة ٣٫٥ مليون تطبيق. ومن بني هذا العدد الكبري، بلغ عدد تطبيقات التعليم وحدها حوايل 360 ألف تطبيق، وأخذت المرتبة الثانية كأكثر الفئات عدداً. وهذا يعني أن ١٠٪ من التطبيقات في جوجل بلاي هي تطبيقات التعليم. هذا العدد يفوق عدد تطبيقات الأعمال والترفيه والموسيقى. هذا الرقم خسر فقط أمام تطبيقات الألعاب التي احتلت المرتبة الأولى، بإجمالي العدد ٤٧٠ ألف تطبيق تقريبًا'. هذه كلها من حيث عدد التطبيقات التعليمية  $\ddot{\cdot}$ املتاحة فحسب، وأما من حيث عدد املستفيدين من هذه التطبيقات التعليمية فالعدد أكرب. حىت عام ،2021 مت تنزيل تطبيق Duolingo( التطبيق التعليمي األكثر تنزيالً( وحده 575 مليون مرة. ولدى Duolingo أكثر

<sup>1</sup> L. Ceci, "Number of Available Apps on the Google Play Store in 2nd Quarter 2022, by Category," Statista, 2022.

من ٥٠٠ مليون مستخدم مسجل، و٣٧ مليون مستخدم نشط شهريًا، ولم تقم بحساب عدد مستخدم بقية یا<br>-التطبيقات التعليمية الأخرى. هذا العدد الكبير من المستفيدين دليل على أن التطبيقات التعليمية على أساس أندرويد مطلوبة وحمتاج إليها بشدة من قبل املتعلمني املعاصرين، ومن واجبات املعلم تلبية احتياجات هؤالء املتعلمني.

بُعرف من تلك البيانات أن تطبيقات أندرويد تعد من أفضل وسائل تعليم اللغات في هذا العصر و<br>يا التكنولوجي. لا عجب في ذلك، لأن استخدام تطيقات أندرويد كوسيلة التعليم له عدة مميزات، مثل: (١) القدرة على توفير الوصول إلى محتويات التعلم في أي وقت. (٢) المرونة في إعداد المواد بحيث يمكن تغييرها حسب احتياجات المتعلم<sup>٢</sup>. (٣) تمكين الطالب من تلقي المادة بالأسلوب الذي يتناسب مع قدراته من خلال الطريقة المرئية أو المسموعة أو المقروءة ونحوها. (٤) تخفيف الأعباء الإدارية للمقررات الدراسية من خلال استغلال الوسائل والأدوات الإلكترونية في إيصال المغلومات والواجبات والفروض وتقييم أداء المتعلمين".

لقد قام الباحثون السابقون بدراسات عديدة يف موضوع إعداد تطبيقات أندرويد لتطوير عملية تعليم اللغة العربية، وحصل على نتائج إيجابية. وأمثلة ذلك: إعداد تطبيق أندرويد لتعليم المفردات بالغناء<sup>٤</sup>، وإعداد نطبيق أندرويد لتطوير مهارة القراءة°، وإعداد تطبيق أندرويد لتعليم قواعد حروف الجر<sup>٢</sup>، وإعداد تطبيق أندرويد لتعليم الأسلوب العربي<sup>٧</sup>، وغيرها. فكثرة البحوث والدراسات العلمية في هذا المجال دليل واضح على أمهية املوضوع، ووسع فوائدها يف ميدان تطبيق تعليم اللغة العربية.

وأما أندرويد فهو نظام تشغيل الجوالات الذكية المفتوح الذي تم إصداره من قبل شركة Android Inc يف شهر أكتوبر عام 2003م بدعم من شركة جوجل(Google (، ومت شراؤه من قبل جوجل بعد ذلك يف عام 2005م. مت استخدام نظام التشغيل أندرويد يف األصل لتشغيل الكامريات الرقمية، مث انتقل الحًقا إىل سوق أنظمة تشغيل الهواتف الذكية، حيث تنافس مع أنظمة تشغيل Symbian و Windows Phoneالتي كانت شائعة في ذلك الوقت^. وهناك عدة برامج لإعداد تطبيق أندرويد مثلKapp (: Eclipse, Android Studio, MIT App Inventor, Kodular.

<sup>2</sup> Abû Bakr Lasyhab and Ilyas Sâlih Tâmah, "Qâidah Al-Wasâil Laha Ahkâm Al-Maqhâsid: Mafhûmuhâ Wa Dhawâbithuhâ Wa Ba'dhu Tathbiqâtuhâ," *Asy-Syabâb* 5, no. 1 (2019): 373–402.

<sup>3</sup> Hâsyimi Ilyâs, "Ahammiyyatu At-Ta'lîmi Al-Iliktrûniy Wa Atsaruhû Fî Khidmati Al-Lughati Al-Arabiyyah," *Majallat At-Tawâshuliyyah* 8, no. 1 (2022): 53065.

<sup>4</sup> Reni Yuliyawati, "I'dâd Wasîlatin Ta'lîmiyyatin 'Ala Barmajati Android Li-Itsrâ'i Al-Mufradâti Lada Thalabati Qism Taqniyyâti Ad-Darrâjât an-Nâriyyah (Bit-Tathbîq 'ala at-Thalabati Fî Madrasati Muhammadiyyah 7 Al-Âliyyah Al-Mihaniyyah Gondang Legi Malang)" (UIN Maulana Malik Ibrahim Malang, 2019).

<sup>5</sup> Binti Maghfirotul A'yuni, "Tathwîr Wasilati Arabic Reading Bi-Istikhdâmi Kodular.Io Li-Ta'lîmi Mahârat Al-Qirâ'ati Bi Al-Madrasati Al-Mutawasshithati Al-Islâmiyyati Al-Hukûmiyyati 5 Ngawi" (UIN Maulana Malik Ibrahim, 2021).

<sup>6</sup> Hânî 'Abdul Ghalîl Fazzâ' and Syarîf Sya'bân As-Syarqâwi, "Tathbîq Dzakiyy Lil-Lughati Al-Arabiyyati Li-Ta'allumi Hurûfi Al-Jarri Al-Qabliyyati Wa Al-Ba'diyyati," in *Mu'tamar Muassasat Qatar as-Sanawiy Lil-Buhûts* (Qatar: Dâr Jami'at Hamd ibn Khalîfat lin-Nasyr, 2018).

<sup>7</sup> Fentin Ria Agustin, "Tathwîr Barmajat Al-Uslûb Al-'Arabiy 'Ala Asâsi Android Li-Ta'Lîmi Al-Kitâbati Fi as-Shaffi Al-'Asyiri Bi-Madrasati Nurul Masyîthati Ats-Tsânawiyyati Al-Islâmiyyati Lumajang" (UIN Maulana Malik Ibrahim Malang, 2021).

<sup>8</sup> Ian F. Darwin, *Android Cookbook: Problems and Solutions For Android Developers* (California: O'Reilly Media, Inc., 2017).

وأما كودوالر )Kodular)، فهي برجمة إعداد تطبيقات أندرويد تقوم على أساس سحب وإفالت، أي أنها تعتمد على النقر وسحب كتل من التعليمات البرمجية لتطوير التطبيق. " تم تطوير كودولار من برمجة MIT Inventor App لتسهيل تشفري التطبيقات. يتم استخدام كودوالر يف أكثر من 200 دولة، مع أكثر من مليون مستخدم نشط، وأكثر من 2 مليون مستخدم يومي يف الربجمة، وقد مت ابلفعل تطوير أكثر من 2.8 مليون مشروع. هذه البرمجة يتيح للمستخدمين اختيارين لإعداد تطبيق أندرويد؛ بحيث يمكنهم استخدام Kodular Creator إن أراد تطوير التطبيق بشكل مبسط على أساس سحب وإفالت، وميكنهم كذلك استخدام IDE Extensions إن أراد تطوير التطبيق للمستوى املتقدم على أساس الرتميز وتشفري التطبيقات. لدى كودوالر متجر رسمي لنشر التطبيقات التي تم إعدادها، ولديها أيضًا مجتمع نشط لتبادل الشكوك أو المشاريع أو الاقتراحات المتعلقة بمذه البرمجة <sup>. ا</sup> .

لقد قام الباحث بدراسة أولية في برنامج تعليم مفردات اللغة العربية MUDAH (مفردات يومية) ملؤسسة األترجة. وهذا الربانمج عبارة عن برانمج حتفيظ مفردات يومية بوسيلة الواتساب. يتكون هذا الربانمج من 10 مستوًيت )1-10 Level)، جيب على الطالب حفظ 100 كلمة خالل مستوى واحد )شهر واحد(. من خلال هذه الدراسة الأولية، وجد الباحث عدة نتائج وهي: (١) هذا البرنامج لا يقوم بتدريبات المفردات لكل أسبوع، بل يكتفي بالاختبار التحصيلي في نماية كل مستوى وهو في نماية الشهر فقط `` . (٢) حاجة البرنامج إلى تصميم أداة التدريبات على شكل تطبيق أندرويد. من خلال الاستبانة التي قدمها الباحث إلى خريجي هذا البرنامج وكذلك المشرفين، وجد الباحث أن ٣٣ من ٣٤ (٩٧٪) خريجين وافقوا بأن تطبيق أندرويد لتدريبات املفردات لكل أسبوع سيساعد الطبلة على إتقان املفردات احملفوظة بشكل أفضل. ووافقت على ذلك كذلك 9 من 9 املشرفات اليت أجابت هذه االستبانة. وافق على هذا الرأي كذلك املسؤول العام هلذا البرنامج أليف براسيتيا، حيث قال بأن هذا البرنامج لم يقم تدريبات المفردات في نھاية كل أسبوع، ووافق على اقرتاح الباحث لتصميم أداة تدريبات املفردات بشكل تطبيق أندرويد من أجل مراجعة املفردات احملفوظة وقياس  $\overline{a}$ مستوى إتقان احلفظ لدى الطلبة أسبوعيا. 12

بناءا على ذلك يهدف الباحث إلى: (١) وصف كيفية إعداد تطبيق أندرويد لتدريبات المفردات في برنامج MUDAH (مفردات يومية) في مؤسسة الأترجة الإسلامية الإندونيسية. (٢) معرفة صلاحية تطبيق أندرويد لتدريبات المفردات في برنامج MUDAH(مفردات يومية) في مؤسسة الأترجة الإسلامية الإندونيسية.

<sup>9</sup> Ahmad Bukhari Muslim and Rodhy Harisca, "The Urgency of Enhancing Learning Arabic inside National Education Curriculum in Indonesia," *International Journal of Arabic Language Teaching* 3, no. 01 (June 6, 2021): 66, https://doi.org/10.32332/ijalt.v3i01.3110.

<sup>10</sup> Kodular, "Our Modules," 2022.

<sup>11</sup> Nurul Ismi, "Tathbîq Barnâmiji MUDAH (Mufradât Yaumiyyah) Bi-Washithati Whatsapp Fi Muassasati Al-Utrujjah Al-Islâmiyyati Al-Indûnisiyyah" (UIN Alauddin Makassar, 2022).

<sup>12</sup> Irsal Amin Siregar, "Integrated Curriculum Model between Language Development Center and Ma'had Al-Jami'ah for Arabic Language Environment," *International Journal of Arabic Language Teaching* 4, no. 01 (June 3, 2022): 36, https://doi.org/10.32332/ijalt.v4i01.4645.

**منهج البحث** 

يستخدم هذا البحث المدخلين الكيفي والكمي معاً، بحيث يستخدم المدخل الكيفي في سرد بيانات كيفية إنتاج تطبيق أندرويد من موقع كودولار، ثم يستخدم المدخل الكمي في قياس مدى صلاحية هذا التطبيق. يستخدم هذا البحث منهج التصميم *(D*esign Research). ويمر البحث بهذا المنهج بثلاث خطوات، هي: (١) تحليل المشكلات العملية، و(٢) تطوير الحلول، و(٣) الاختبار والتحسينات "`.

ميدان هذا البحث هو برنامج MUDAH (مفردات يومية) لمؤسسة الأترجة الإسلامية. وهو برنامج تعليم المفردات العربية عن بعد بوسيلة الواتساب<sup> ؟ ١</sup>. مر الباحث بالخطوات التالية: (١) تحليل المشكلات: (أ) تحليل احتياجات البرنامج، و(ب) صياغة الأهداف. (٢) تطوير الحلول: (أ) تصميم مخطط نشاط التطبيق (app activity diagram)، و(ب) إنشاء واجهة المستخدم (user interface) و(ج) ترميز التطبيق (coding). (٣) الاختبارات والتحسينات: (أ) اختبار ألفا، وهو اختبار ميداني أولى لاكتشاف الأخطاء التي لم يتم العثور عليها خلال عملية إنشاء المنتج ليقوم بإصلاح المنتج قبل القيام بتجربته لمستخدم حقيقى<sup>م</sup>٬ (ب) اختبار خبير المواد التعليمية وخبير تكنولوجيا التعليم. ثم يستخدم الباحث مقياس ليكرت لتحليل البيانات الكمية. ويستخدم الباحث الصيغة اإلحصائية التالية:

: النسبة املئوية لصالحية املنتج <sup>∑</sup>: متوسط نتائج إجاابت االستبانة <sup>∑</sup>: متوسط أعلى نتائج االستبانة = ∑ ∑ × 100%

وأما معايير صلاحية التطبيق فهي كما يلي<sup>٢١</sup>:

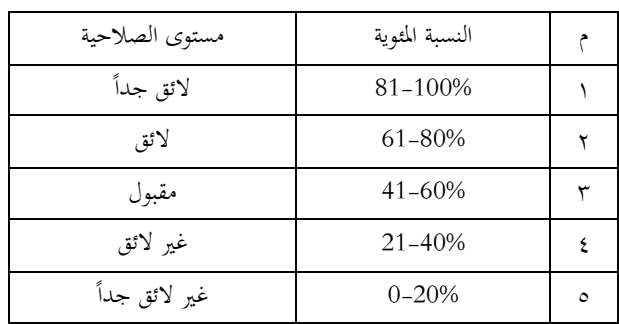

#### **جدول :1 معايري صالحية التطبيق**

<sup>13</sup> Jan van den Akker et al., *Educational Design Research* (New York: Routledge, 2006).

<sup>14</sup> Ismi, "Tathbîq Barnâmiji MUDAH (Mufradât Yaumiyyah) Bi-Washithati Whatsapp Fi Muassasati Al-Utrujjah Al-Islâmiyyati Al-Indûnisiyyah."

<sup>15</sup> Tri Snadhika Jaya, "Pengujian Aplikasi Dengan Metode Blackbox Testing Boundary Value Analysis," *Jurnal Informatika Pengembangan IT (JPIT)* 3, no. 2 (2018): 45–46.

<sup>16</sup> Suharsimi Arikunto and Cepi Safruddin Abdul Jabar, *Evaluasi Program Pendidikan: Pedoman Teoretis Praktis Bagi Mahasiswa Dan Praktisi Pendidikan* (Jakarta: Bumi Aksara, 2018).

# **نتائج البحث ومناقشتها حتليل املشكالت العملية**

الأول، تحليل احتياجات البرنامج. يقوم الباحث بدراسة أولية في برنامج MUDAH (مفردات يومية) لمؤسسة الأترجة الإسلامية الإندونيسية، ووجد أن هذا البرنامج بحاجة إلى تطبيق أندرويد الذي يساعدهم في مراجعة املفردات، وتدريبات احلفظ وتدريبات نطق الكلمات العربية.

الثاين، صياغة األهداف. من خالل االحتباجات املذكورة، فأهداف التطبيق "إتقان املفردات" الذي سيتم إعداده كما يلي: (أ) إعداد صفحة مراجعة المفردات للمستوى الأول، (ب) إعداد أسئلة التدريبات لقياس حفظ الطلبة للمفردات المحفوظة أسبوعيًّا، و(ج) إعداد تدريبات نطق الكلمات العربية للتأكد من صحة النطق واملخارج.

## **تطوير احللول**

**)أ(** تصميم خمطط نشاط التطبيق. سيكون نشاط هذا التطبيق مركز يف الصفحة الرئيسية، اليت تتكون من ٣ شاشات رئيسية وهي: (١) شاشة مراجعة المفردات: تتكون هذه الشاشة من ٤ أزرار، كل زر يأخذ المستخدم إلى شاشة مفردات كل أسبوع (الأسبوع ١-٤). (٢) شاشة تدريبات الحفظ: تتكون هذه الشاشة من ٤ أزرار، كل زر يأخذ المستخدم إلى شاشة تدريبات الحفظ لكل أسبوع (الأسبوع ١-٤). (٣)شاشة تدريبات النطق: تتكون هذه الشاشة من 4 أزرار، كل زر أيخذ املستخدم إىل شاشة تدريبات النطق لكل أسبوع )األسبوع -1 4(.وال يستطيع املستخدم فتح شاشة األسبوع 2 قبل إكمال شاشة األسبوع ،1 وهكذا على التوايل.

)ب( إنشاء واجهة املستخدم. يقوم الباحث إبنشاء عناصر التطبيق األساسية، مثل: الشاشات وصفحات التطبيق، والأزرار، قوالب الصور، وقوالب التسجيلات الصوتية، باستخدام الموارد المجهزة من الصور والرسومات المتحركة والأيقونات المحتاج إليها. وما يلي هي صورة نتيجة إنشاء واجهة المستخدم من شاشة الصفحة الرئيسية، واملراجعة، وحساب املستخدم، وتدريبات احلفظ، وتدريبات النطق، والنتيجة:

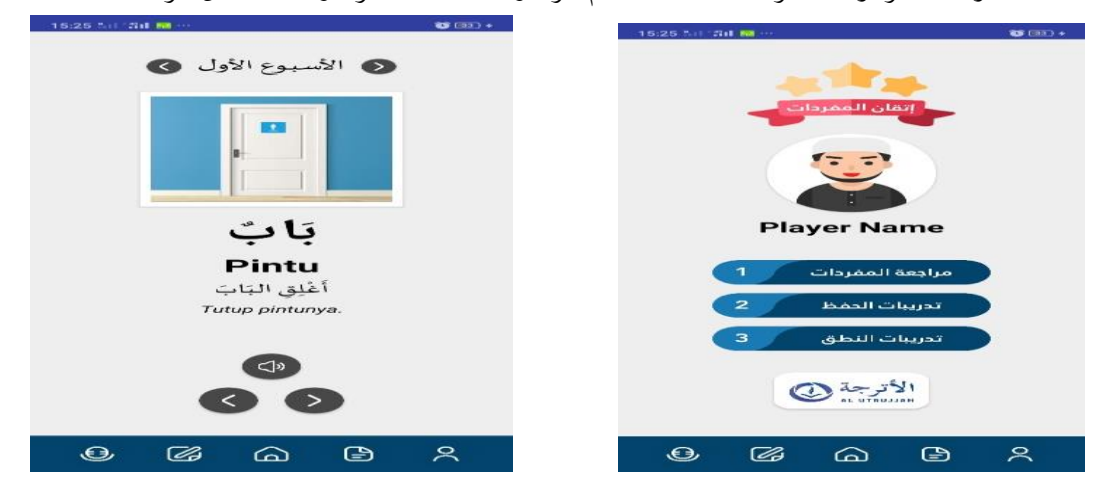

| $O(33) +$                                                                                        | 15:26 Nil 211 50<br>$(33) +$                                    |  |  |
|--------------------------------------------------------------------------------------------------|-----------------------------------------------------------------|--|--|
|                                                                                                  | النتيجة                                                         |  |  |
| النتيجة                                                                                          | 0                                                               |  |  |
| O                                                                                                |                                                                 |  |  |
| السؤال 1 من 25 سؤالا<br>Ucapkan kata ini dengan pelafalan yang                                   | $\pmb{r}$                                                       |  |  |
| benar!                                                                                           |                                                                 |  |  |
|                                                                                                  |                                                                 |  |  |
|                                                                                                  |                                                                 |  |  |
|                                                                                                  | السؤال 1 من 25 سؤالا<br>Apa bahasa Arab "Pintu"?                |  |  |
|                                                                                                  |                                                                 |  |  |
| بَابٌ                                                                                            |                                                                 |  |  |
|                                                                                                  | مضباخ                                                           |  |  |
| ⊕                                                                                                | بات                                                             |  |  |
|                                                                                                  |                                                                 |  |  |
| مواصلة                                                                                           | مزوحة                                                           |  |  |
|                                                                                                  |                                                                 |  |  |
| ⊕<br>$\mathbb Z$<br>⋒<br>⊕<br>$\aleph$                                                           | $\bigcirc$<br>$\mathcal{B}$<br>$\bigoplus$<br>$\aleph$<br>"     |  |  |
|                                                                                                  |                                                                 |  |  |
|                                                                                                  |                                                                 |  |  |
| 15:26 % ( 20) 图<br>$\bullet$ $\bullet$                                                           | $\bullet$ (12)<br>20:07 * 1 节1 圖圖                               |  |  |
|                                                                                                  |                                                                 |  |  |
|                                                                                                  |                                                                 |  |  |
| إتقان المفردات                                                                                   |                                                                 |  |  |
|                                                                                                  |                                                                 |  |  |
|                                                                                                  |                                                                 |  |  |
|                                                                                                  |                                                                 |  |  |
| <b>Player Name</b>                                                                               | نتيجتك هي                                                       |  |  |
| "Pelajarilah bahasa Arab karena<br>bahasa Arab adalah bagian dari<br>agamamu." -Umar bin Khattab | 9 <b>6</b> ء0<br>مثالي!                                         |  |  |
| تعديل                                                                                            |                                                                 |  |  |
|                                                                                                  |                                                                 |  |  |
|                                                                                                  |                                                                 |  |  |
| تدريبات الحفظ                                                                                    |                                                                 |  |  |
|                                                                                                  |                                                                 |  |  |
| ● 女女女女女 0                                                                                        |                                                                 |  |  |
| $\bigcirc$<br>$\approx$<br>$\mathbb{Z}$<br>$\Omega$<br>$\bigcirc$                                | $\bigcirc$<br>$\mathbb{Z}$<br>$\omega$<br>$\approx$<br>$\oplus$ |  |  |
|                                                                                                  |                                                                 |  |  |

**صورة :1 واجهة املستخدم** 

)ج( ترميز التطبيق. بعد متام عملية تصميم مجيع الشاشات املستخدمة، يقوم الباحث برتميز كل زر، مثل ترميز الزر لالنتقال بني الشاشات، وترميز عرض املفردات، وتنشيط التسجيالت الصوتية، وتنشيط الصور للمفردات، ويقوم أيضاً بإنشاء منطق البرمجة مثل منطق تدريبات الحفظ والمراجعة ومنطق النتائج، وعرض نتائج الاختبار، وغيرها. كما يقوم بصياغة منطق التقييم عند صفحة اختبار المفردات. تتم عملية الترميز في صفحة الترميز أو ما يسمى في موقع كودولار بـ (Blocks).

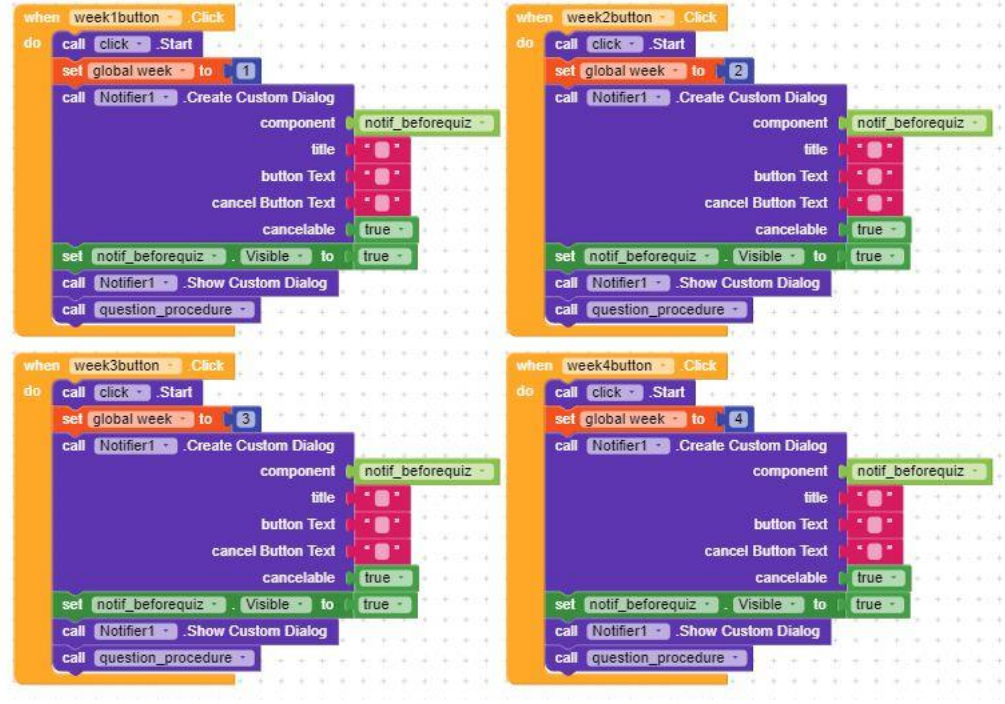

**صورة :2 مثال لرتميز التطبيق** 

**االختبار والتحسينات** 

)أ( اختبار ألفا. قدم الباحث التطبيق إىل 4 معلمي اللغة العربية من أجل التأكد من صجة مجيع الأزرار وعدم الأخطاء في التطبيق. نتيجة اختبار ألفا:

**جدول :2 اختبار ألفا** 

| النتيجة |           | النتيجة المتوقعة                     | الفعل                  |              |  |  |
|---------|-----------|--------------------------------------|------------------------|--------------|--|--|
|         |           |                                      |                        |              |  |  |
|         | نجاح  فشل |                                      |                        |              |  |  |
|         |           |                                      | شريط التنقل            | $\int$       |  |  |
|         | ٤         | انتقال الشاشة إلى صفحة تدريبات النطق | نقر زر تدريبات النطق   | $\lambda$    |  |  |
|         | ٤         | انتقال الشاشة إلى صفحة تدريبات الحفظ | نقر زر تدريبات النطق   | ٢            |  |  |
|         | ٤         | انتقال الشاشة إلى الصفحة الرئيسية    | نقر زر الصفحة الرئيسية | ٣            |  |  |
|         | ٤         | انتقال الشاشة إلى صفحة المراجعة      | نقر زر المراجعة        | ٤            |  |  |
|         | ٤         | انتقال الشاشة إلى صفحة الحساب        | نقر زر الحساب          | $\circ$      |  |  |
|         |           |                                      | شاشة الصفحة الرئيسية   | ب            |  |  |
|         | ٤         | ظهور اسم في المربع                   | ملء اسم في مربع الاسم  | ٦            |  |  |
|         | ٤         | اختيار الجنس المناسب                 | اختيار الجنس           | $\checkmark$ |  |  |
| ٠       | ٤         | إغلاق صفحة تسجيل الاسم               | نقر زر "تم"            | $\lambda$    |  |  |

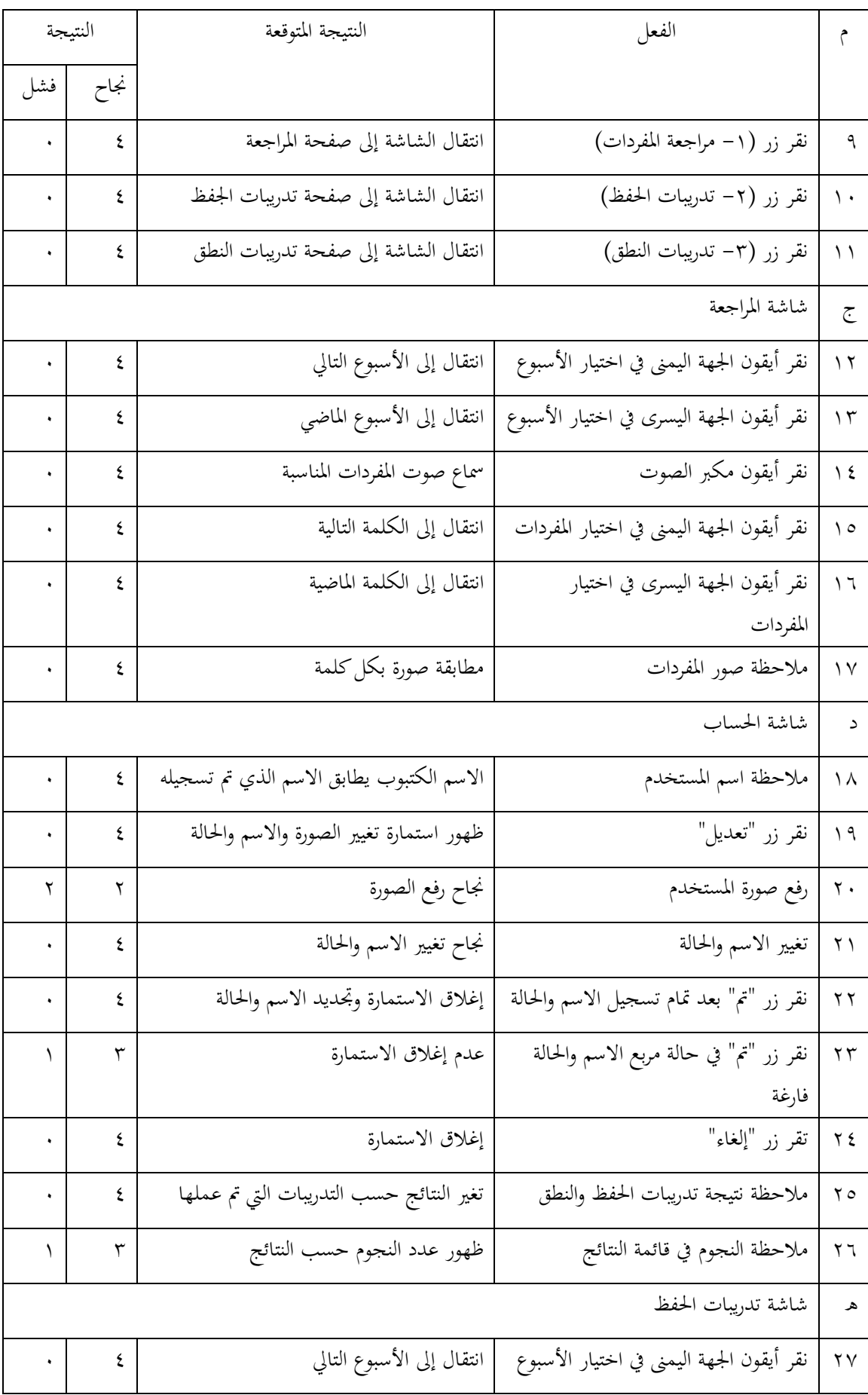

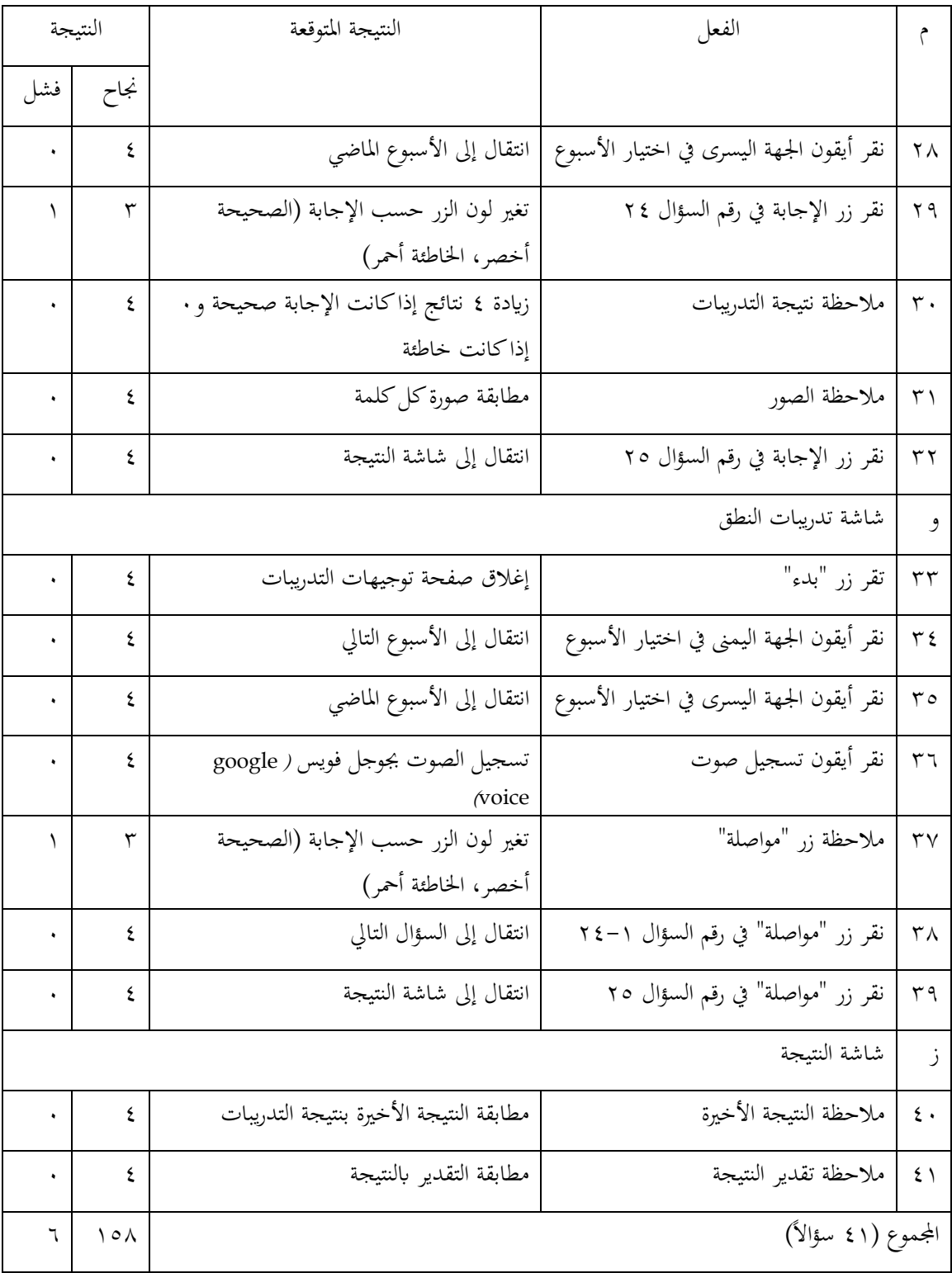

ميكننا من خالل نتيجة اختبار ألفا املذكورة قياس مدى الصالحية العملية التطبيق من خالل الصيغة التالية:

$$
P = \frac{\sum X}{\sum Xi} \times 100\%
$$
  
= 
$$
\frac{(0 \times 0) + (1 \times 0) + (2 \times 1) + (3 \times 4) + (4 \times 36)}{41 \times 4} \times 100\%
$$

 $\boldsymbol{P}$ 

**IJALT Vol. 05, No. 02, July-December 2023|282**

 $P = \frac{(0 \times 0) + (1 \times 0) + (2 \times 1) + (3 \times 4) + (4 \times 36)}{164}$  $\frac{164}{164}$  × 100%  $P = \frac{0 + 0 + 2 + 12 + 144}{164}$  $\frac{164}{\times 100\%}$  $P = \frac{158}{164}$  $\frac{1}{164} \times 100\%$  $P = 96.3\%$ )ب( اختبار اخلرباء. قدم الباحث التطبيق إىل خبريين: خبري املواد التعليمية، هو الدكتور حليمي زهدي في جامعة مولانا مالك إبراهيم مالانج، وخبير تكنولوجيا التعليم وهو الدكتور واهب داريادي من جامعة

ماالنج احلكومية.

)1( خبري املواد

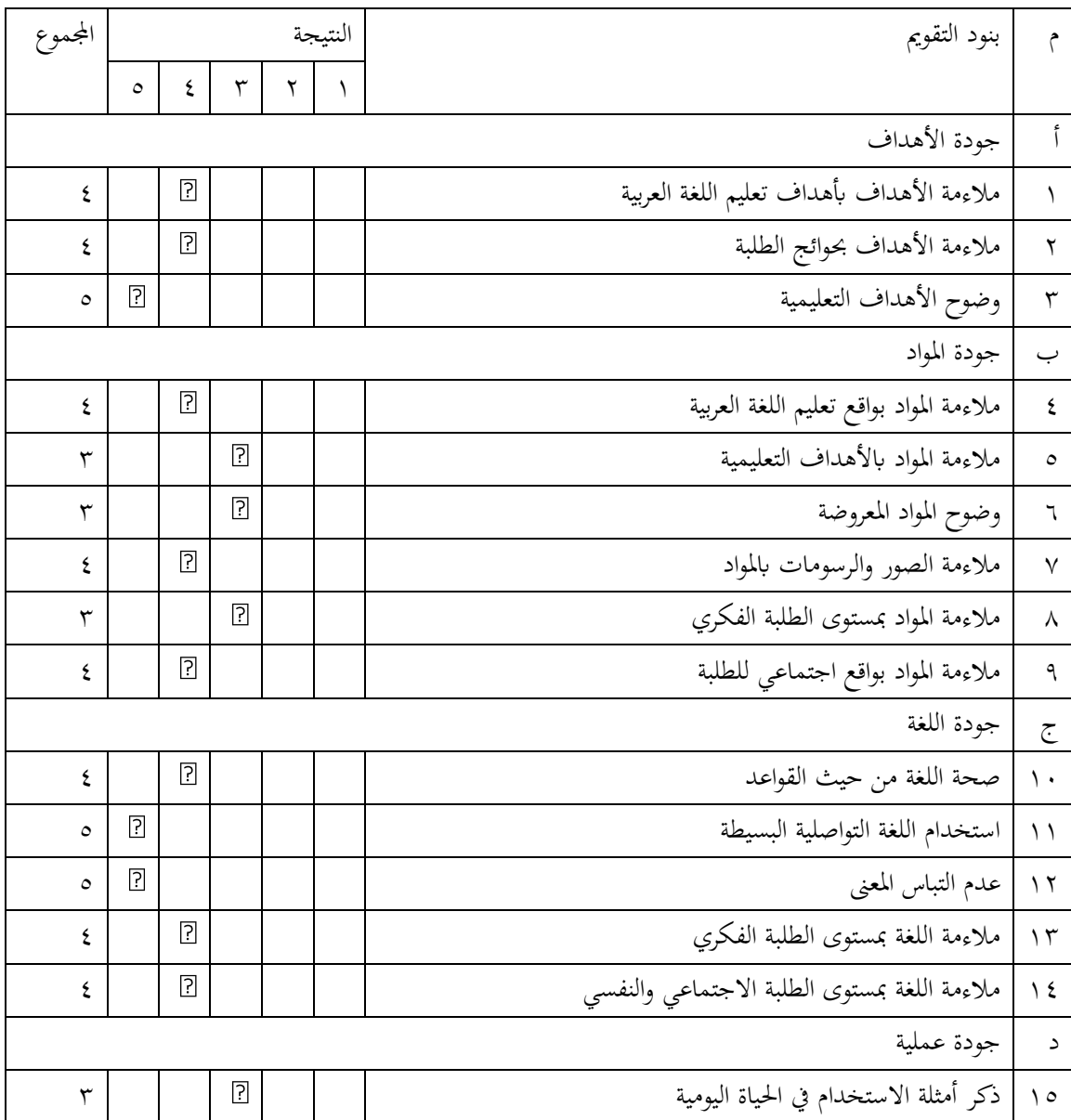

**جدول :3 خبري املواد** 

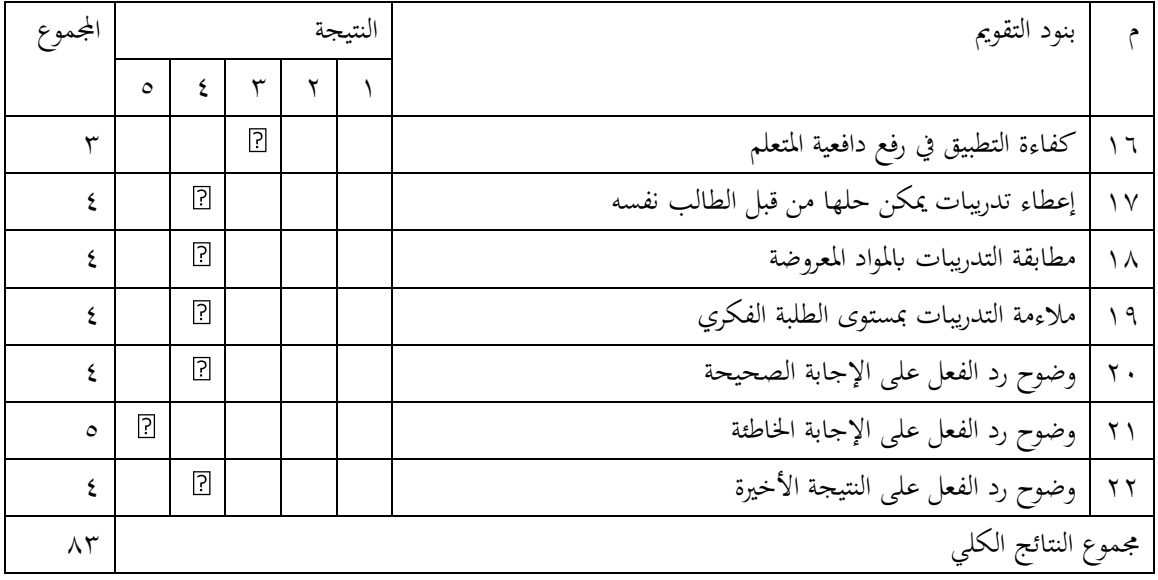

ميكننا من خالل نتيجة استبانة خبري املواد املذكزرة قياس مدى صالحية التطبيق من خالل الصيغة التالية:

$$
P = \frac{\sum X}{\sum X_i} \times 100\%
$$

$$
P = \frac{(1 \times 0) + (2 \times 0) + (3 \times 5) + (4 \times 13) + (5 \times 4)}{22 \times 5} \times 100\%
$$
  

$$
P = \frac{0 + 0 + 15 + 52 + 20}{110} \times 100\%
$$
  

$$
P = \frac{87}{110} \times 100\%
$$

 $P = 79\%$ 

ب) خبير تكنولوجيا التعليم

| م       | بنود التقويم                 | النتيجة |  |                | المجموع |         |         |
|---------|------------------------------|---------|--|----------------|---------|---------|---------|
|         |                              | ۲       |  | ٣              | ٤       | $\circ$ |         |
| أ       | جودة عملية                   |         |  |                |         |         |         |
|         | وضوح تعليمات استخدام التطبيق |         |  | $\overline{?}$ |         |         | ٣       |
| ۲       | تفاعل التطبيق مع المستخدم    |         |  |                |         | ြ       | $\circ$ |
| ٣       | سهولة استخدام التطبيق        |         |  |                |         | ႗       | $\circ$ |
| ٤       | دقة وضع الزر                 |         |  |                | ิ้⊡ิ    |         | ٤       |
| $\circ$ | دقة وظيفة الزر               |         |  |                |         | ?       | $\circ$ |
| ب       | جودة بصرية                   |         |  |                |         |         |         |
| ٦       | دقة تنظيم العناصر البصرية    |         |  |                | ิ้⊡ิ    |         | ٤       |

**جدول :4 خبري تكنولوجيا التعليم**

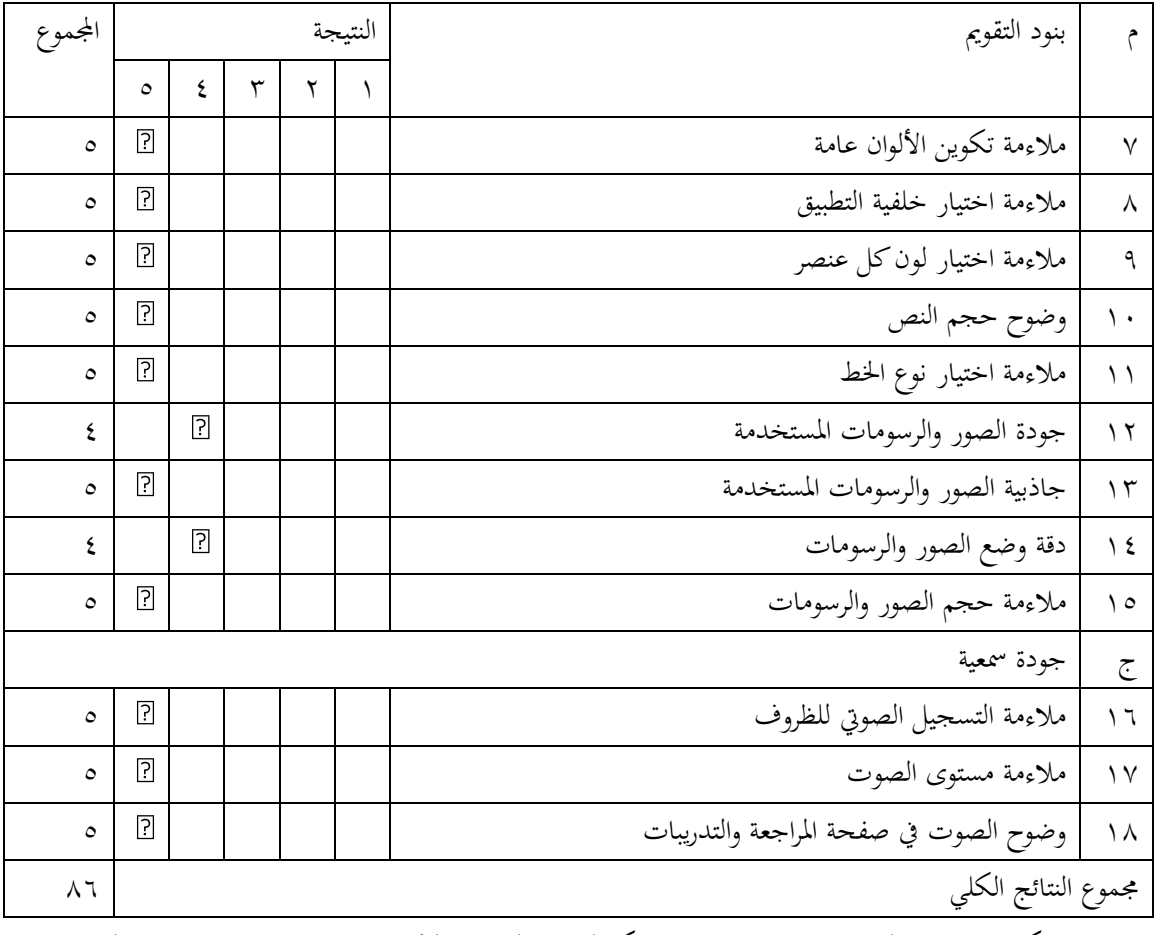

ميكننا من خالل نتيجة استبانة خبري تكنولوجيا التعليم املذكزرة قياس مدى صالحية التطبيق من خالل الصيغة التالية:

$$
P = \frac{\sum X}{\sum Xi} \times 100\%
$$
  

$$
P = \frac{(1 \times 0) + (2 \times 0) + (3 \times 1) + (4 \times 4) + (5 \times 13)}{18 \times 5} \times 100\%
$$
  

$$
P = \frac{0 + 0 + 3 + 16 + 65}{90} \times 100\%
$$

$$
P = \frac{84}{90} \times 100\%
$$

 $P = 93\%$ وميكن اجلمع بني نتيجة استبانة خبري املواد وخبري تكنولوجيا التعليم من خالل الصيغة التالية:  $P = \frac{P1 + P2}{2}$ 2  $P = \frac{79\% + 93\%}{2}$ 2  $P = \frac{172\%}{2}$ 2  $P = 86\%$ 

**IJALT Vol. 05, No. 02, July-December 2023|285**

بناءا على نتائج البحث املذكور يف الفصل الرابع، يود الباحث مناقشة بعض األمور. مناقشة نتائج عملية إعداد تطبيق أندرويد "إتقان المفردات" بوسيلة وقع كودولار (kodular.io):

األول يرى الباحث أن عملية إعداد تطبيق أندرويد بوسيلة موقع كودوالر سهل ممتنع. أي أن موقع كودولار يتيح للمستخدم تيسير أمر في إعداد تطبيق أندرويد للمبتدئين للأمور الأساسية كإنشاء الأزرار، وتصميم واجهة المستخدم، وغيرها؛ إلا أنه يجب على المعد المبتدئ إن أراد إعداد تطبيق أكثر ميزة (أي لا يكتفي بالميزات الأساسية) أن يشاهد بعض دروس في اليوتوب أو غيرها، بذلك يمكنه إعداد تطبيق أندرويد مبيزات متنوعة مثل ميزة التدريبات، واالختبارات، والرسومات املتحركة، واألصوات املثري لالهتمام، وغريها.

إعداد تطبيق أندرويد بوسيلة حساب جماين يف موقع كودوالر حمدد، حبيث ال يتجاوز كمية املوارد للحساب المجاني ٥ ميجابايتس (5MB). والحل من ذلك إما أن يستخدم المعد أصغر مورد في تطبيقه، أو أن يشتري حساباً رسميًّا لموقع كودولار. ثم، يلزم لمن أراد إعداد تطبيق أندرويد بوسيلة هذا الموقع أن يعد جهاز حاسوب بمواصفات التصميم على الأقل، لأن هذا الموقع موقع تصميم التطبيق، فاستخدام محمول بمواصفات منخفضة قد يؤدي إلى إتلاف. وما زال هناك العديد من الأخطاء (bug/error) في موقع كودولار أثناء عملية اإلعداد، وحيث الباحث كل من يريد إعداد تطبيق أندرويد عن طريق هذا املوقع االهتمام هبا، مثل: ال ميكن رفع الموارد في دفعة واحدة. لا بد أن يرفع المعد الموارد واحداً تلو آخر، بحيث إذا أجبر المعد رفع الموارد في دفعة  $\overline{a}$ واحدة، فسيتم تبديل بعض املوارد ابآلخر.

الثاني، مناقشة نتائج صلاحية تطبيق أندرويد "إتقان المفردات" عن طريق (١) استبانة خبير المواد، وجد الباحث أن النتيجة الأخيرة لـ(P) هو ٧٩٪، (٢) استبانة خبير تكنولوجيا التعليم، وجد الباحث أن النتيجة الأخيرة لـ(P) هو ٩٣٪، (٣) استبانة الطلبة، وجد الباحث أن النتيجة الأخيرة لـ(P) هو ٩٣٫٥٪. دل ذلك على أن تطبيق "إتقان المفردات" حصل على تقدير لائق جدًّا للاستخدام في تعليم المفردات في برنامج MUDAH (مفردات يومية) لمؤسسة الأترجة الإسلامية الإندونيسية. <sup>١٧</sup>

الثالث، مناقشة نتائج قياس فعالية التطبيق أندرويد "إتقان املفردات" عن طريق استبانة الطلبة واالختبار القبلي والبعدي. وجد الباحث من خالل االختبار التائي أن القيمة االحتمالية هي ،0.000 واملستوى املعنوي 0.05 (0.05 ). فإذا قمنا بمقارنة القيمة الاحتمالية مع المستوى المعنوي، وجدنا أن القيمة الاحتمالية أصغر من المستوى المعنوي (0.05 ≥ 0.000)، دل ذلك على أن فرضية العدم (H<sub>0</sub>) مردودة، والفرضية البدلية (H<sub>1</sub>) مقبولة، فنقول أنه يوجد ارتفاع كبري لنتائج الطلبة بعد تعلم املفردات بوسيلة تطبيق أندرويد "إتقان املفردات"،

<sup>17</sup> Khotimatun Nafi'ah and Abdul Latif, "Methods Innovation, Media and Evaluation on Vocabularies Learning in Boarding Classroom SMPIT LHI YOGYAKARTA," *International Journal of Arabic Language Teaching*, 2021, https://doi.org/10.32332/ijalt.v2i02.2600.

يعني ذلك أن تطبيق أندرويد "إتقان المفردات" لتدريبات المفردات في برنامج MUDAH (مفردات يومية) لمؤسسة األترجة اإلسالمية اإلندونيسية فعَّال**.** 

## **اخلالصة**

نجد من خلال الاختبارات أن مستوى صلاحية التطبيق لاختبار ألفا هو ٩٦,٣٪، ومستوى صلاحية التطبيق من اختبار الخبراء هو ٨٦٪. إذن يمكننا القول بأن هذا التطبيق "لائق جدا" لاستخدامه في بيئة التعليم احلقيقية. واخلطوة اليت مل يقم به الباحث هو تطبيق استخدام هذا التطبيق يف بيئة حقيقية لتعليم مفردات اللغة العربية، وميكن للباحث التايل القيام هبا. ووجد الباحث من خالل عملية إعداد وسيلة تعليمية بوسيلة موقع كودولار عدة استنتاج: (١) أن تصميم تطبيق أندرويد بوسيلة موقع كودولار ميسر (بشكل عام) حتى لمن لم يكن له خلفية تصميم تطبيق أندرويد من قبل. (٢) هناك بعض النقصانات لموقع كودولار في عملية إعداد تطبيق أندرويد، مثل الصعوبة في رفع الموارد، بحيث بحب على المصمم رفع الموارد واحداً واحداً. لأنه لو رفع  $\overline{a}$ املصمم املوارد يف دفعة واحدة فقد حتدث فيه بعض املشاكل مثل التبادل الصور والتسجيل الصويت وغريه.

#### **References**

- A'yuni, Binti Maghfirotul. "Tathwîr Wasilati Arabic Reading bi-Istikhdâmi kodular.io li-Ta'lîmi Mahârat al-Qirâ'ati bi al-Madrasati al-Mutawasshithati al-Islâmiyyati al-Hukûmiyyati 5 Ngawi." UIN Maulana Malik Ibrahim, 2021.
- Admin. "Al Utrujjah: Lembaga Pendidikan Al-Qur'an dan Bahasa Arab." *Website Resmi Al Utrujjah*. Diakses Januari 25, 2023. alutrujjah.id.
- Agustin, Fentin Ria. "Tathwîr Barmajat al-Uslûb al-'Arabiy 'ala Asâsi Android li-Ta'lîmi al-Kitâbati fi as-Shaffi al-'Asyiri bi-Madrasati Nurul Masyîthati ats-Tsânawiyyati al-Islâmiyyati Lumajang." UIN Maulana Malik Ibrahim Malang, 2021.
- Ainin, Moh. *Metode Penelitian Peningkatan Kualitas Pembelajaran Bahasa Arab (Teori dan Praktik)*. Malang: Lisan Arabi, 2019.
- Akker, Jan van den, Koeno Gravemeijer, Susan McKenney, dan Nienke Nieveen. *Educational Design Research*. New York: Routledge, 2006.
- Al-Habil, Wasim Ismail. "The Effectiveness of the Training Programs to Develop the Human Resources of the Insurance Companies in the Gaza Strip." *The Academic Journal of Al-Azhar University* (2011).
- Ananda, Rusydi, dan Muhammad Fadhli. *Statistik Pendidikan (Teori dan Praktik dalam Pendidikan)*. Diedit oleh Syarbaini Saleh. Medan: CV. Widya Puspita, 2018.
- Android Studio. "Meet Android Studio." Last modified 2022. Diakses September 12, 2022. https://developer.android.com/studio/intro.A'yuni, Binti Maghfirotul. "Tathwîr Wasilati Arabic Reading Bi-Istikhdâmi Kodular.Io Li-Ta'lîmi Mahârat Al-Qirâ'ati Bi Al-Madrasati Al-Mutawasshithati Al-Islâmiyyati Al-Hukûmiyyati 5 Ngawi." UIN Maulana Malik Ibrahim, 2021.
- Agustin, Fentin Ria. "Tathwîr Barmajat Al-Uslûb Al-'Arabiy 'Ala Asâsi Android Li-Ta'Lîmi Al-Kitâbati Fi as-Shaffi Al-'Asyiri Bi-Madrasati Nurul Masyîthati Ats-Tsânawiyyati Al-Islâmiyyati Lumajang." UIN Maulana Malik Ibrahim Malang, 2021.
- Akker, Jan van den, Koeno Gravemeijer, Susan McKenney, and Nienke Nieveen. *Educational Design Research*. New York: Routledge, 2006.
- Arikunto, Suharsimi, and Cepi Safruddin Abdul Jabar. *Evaluasi Program Pendidikan: Pedoman Teoretis Praktis Bagi Mahasiswa Dan Praktisi Pendidikan*. Jakarta: Bumi Aksara, 2018.
- Ceci, L. "Number of Available Apps on the Google Play Store in 2nd Quarter 2022, by Category." Statista, 2022.
- Darwin, Ian F. *Android Cookbook: Problems and Solutions For Android Developers*. California: O'Reilly Media, Inc., 2017.
- Fazzâ', Hânî 'Abdul Ghalîl, and Syarîf Sya'bân As-Syarqâwi. "Tathbîq Dzakiyy Lil-Lughati Al-Arabiyyati Li-Ta'allumi Hurûfi Al-Jarri Al-Qabliyyati Wa Al-Ba'diyyati." In *Mu'tamar Muassasat Qatar as-Sanawiy Lil-Buhûts*. Qatar: Dâr Jami'at Hamd ibn Khalîfat lin-Nasyr, 2018.
- Ilyâs, Hâsyimi. "Ahammiyyatu At-Ta'lîmi Al-Iliktrûniy Wa Atsaruhû Fî Khidmati Al-Lughati Al-Arabiyyah." *Majallat At-Tawâshuliyyah* 8, no. 1 (2022): 53065.
- Ismi, Nurul. "Tathbîq Barnâmiji MUDAH (Mufradât Yaumiyyah) Bi-Washithati Whatsapp Fi Muassasati Al-Utrujjah Al-Islâmiyyati Al-Indûnisiyyah." UIN Alauddin Makassar, 2022.
- Kodular. "Our Modules," 2022.
- Lasyhab, Abû Bakr, and Ilyas Sâlih Tâmah. "Qâidah Al-Wasâil Laha Ahkâm Al-Maqhâsid: Mafhûmuhâ Wa Dhawâbithuhâ Wa Ba'dhu Tathbiqâtuhâ." *Asy-Syabâb* 5, no. 1 (2019): 373– 402.
- Muslim, Ahmad Bukhari, and Rodhy Harisca. "The Urgency of Enhancing Learning Arabic inside National Education Curriculum in Indonesia." *International Journal of Arabic Language Teaching* 3, no. 01 (June 6, 2021): 66. https://doi.org/10.32332/ijalt.v3i01.3110.
- Nafi'ah, Khotimatun, and Abdul Latif. "Methods Innovation, Media and Evaluation on Vocabularies Learning in Boarding Classroom SMPIT LHI YOGYAKARTA." *International Journal of Arabic Language Teaching*, 2021. https://doi.org/10.32332/ijalt.v2i02.2600.
- Siregar, Irsal Amin. "Integrated Curriculum Model between Language Development Center and Ma'had Al-Jami'ah for Arabic Language Environment." *International Journal of Arabic Language Teaching* 4, no. 01 (June 3, 2022): 36. https://doi.org/10.32332/ijalt.v4i01.4645.
- Tri Snadhika Jaya. "Pengujian Aplikasi Dengan Metode Blackbox Testing Boundary Value Analysis." *Jurnal Informatika Pengembangan IT (JPIT)* 3, no. 2 (2018): 45–46.
- Yuliyawati, Reni. "I'dâd Wasîlatin Ta'lîmiyyatin 'Ala Barmajati Android Li-Itsrâ'i Al-Mufradâti Lada Thalabati Qism Taqniyyâti Ad-Darrâjât an-Nâriyyah (Bit-Tathbîq 'ala at-Thalabati Fî Madrasati Muhammadiyyah 7 Al-Âliyyah Al-Mihaniyyah Gondang Legi Malang)." UIN Maulana Malik Ibrahim Malang, 2019.